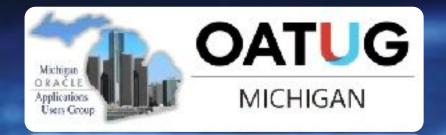

# AUTOUPGRADE 2.0 INTERNALS AND NEW FEATURES

ROY F. SWONGER
VICE PRESIDENT, DATABASE UPGRADE, PATCHING & UTILITIES
ORACLE

# MICHIGAN ORACLE USERS SUMMIT 2022

Wednesday October 26, 2022 IN-PERSON event

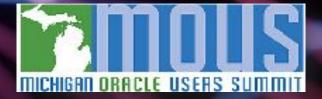

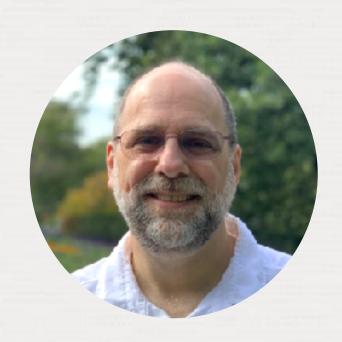

Roy Swonger

Vice President Database Upgrade, Utilities & Patching

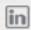

royfswonger

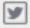

@royfswonger

#### Episode 1

#### Release and Patching Strategy

105 minutes - Feb 4, 2021

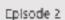

#### AutoUpgrade to Oracle Database 19c.

115 minutes - Feb 20, 2021

#### Episode 3

#### Performance Stability, Tips and Tricks and Underscores.

120 minutes - Mar 4, 2021

#### Episode 4

#### Migration to Oracle Multitenant

120 minutes - Mar 16, 2021

#### Episode 5

#### Migration Strategies - Insights, Tips and Secrets

120 minutes - May 25, 2021

#### Episode 6

Move to the Cloud - Not only for techies

115 minutes - Apr 8, 2021

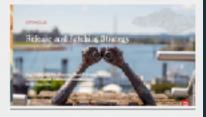

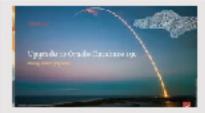

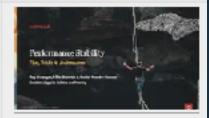

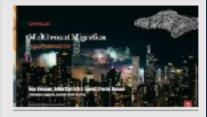

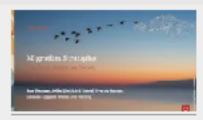

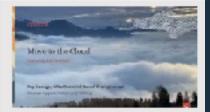

## Recorded Web Seminars

https://MikeDietrichDE.com/videos

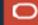

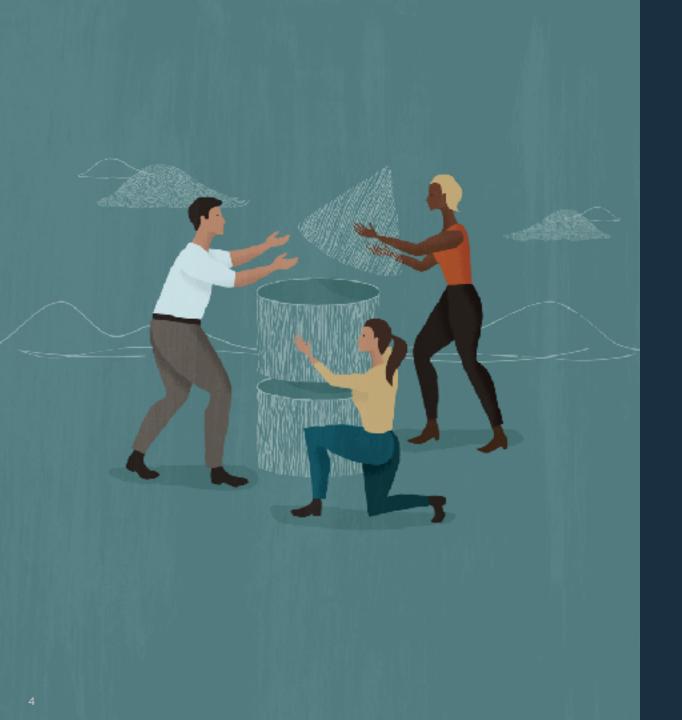

# Always use the latest version of AutoUpgrade

**Download from My Oracle Support (2485457.1)** 

# Backwards Compatible

```
$ java -jar autoupgrade.jar -version
build.version 22.5.221011
build.date 2022/10/11 14:23:59 -0400
build.hash e9428661
build.hash_date 2022/10/11 12:55:45 -0400
build.supported_target_versions 12.2,18,19,21
build.type production
```

# AutoUpgrade

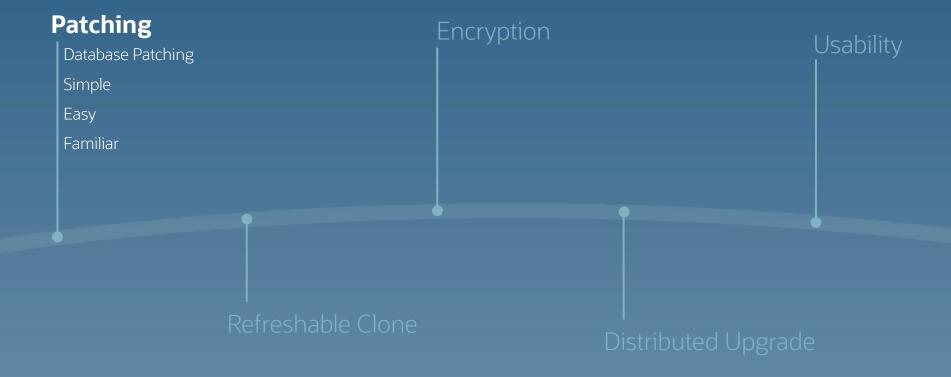

We made upgrading easy. Now we make patching just as easy.

AutoUpgrade functionality extended to patching

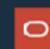

Install Oracle Home including Release Update and additional patches (MOS Doc ID 555.1)

Create a simple configuration file

Start AutoUpgrade in deploy mode

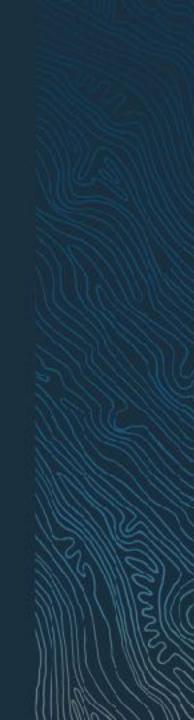

```
$ cat DB19.cfg

patch1.source_home=/u01/app/oracle/product/19.0.0.0/
dbhome_19_15_0

patch1.target_home=/u01/app/oracle/product/19.0.0.0/
dbhome_19_16_0

patch1.sid=DB19
```

\$ java -jar autoupgrade.jar -config DB19.cfg -mode deploy

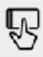

#### **USE**

Familiar interface

Console

Logging

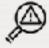

#### **ANALYZE**

Prechecks

Summary report

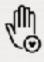

#### **PROTECT**

Resumable

Restoration

Restore point

Fallback

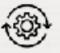

#### **AUTOMATE**

srvctl

/etc/oratab

Files

Datapatch

Encryption

Hot clone

Refreshable clone

RAC

Proactive fixups

Distributed upgrade

...

Patching

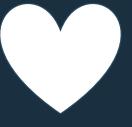

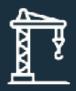

What's missing

Windows

RAC rolling

Data Guard standby-first

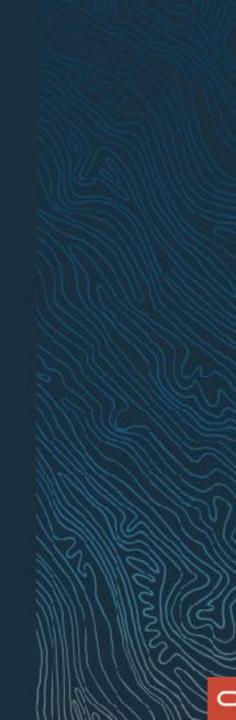

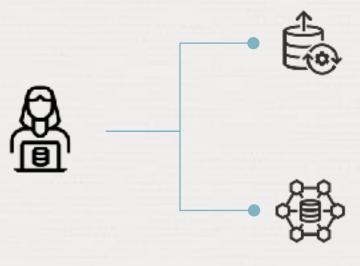

## AutoUpgrade

Automate your patching process and benefit from the familiar AutoUpgrade

### Fleet Patching and Provisioning

Go fleet scale with FPP and benefit from additional functionality like deployment of Oracle Home

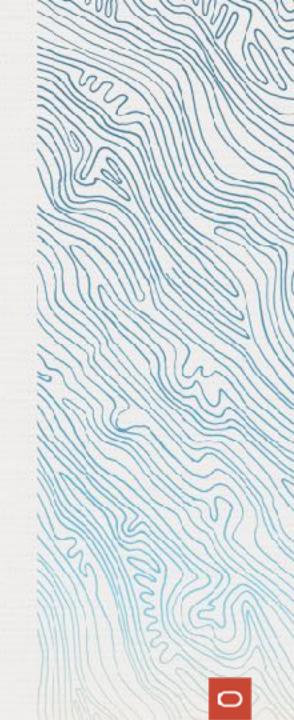

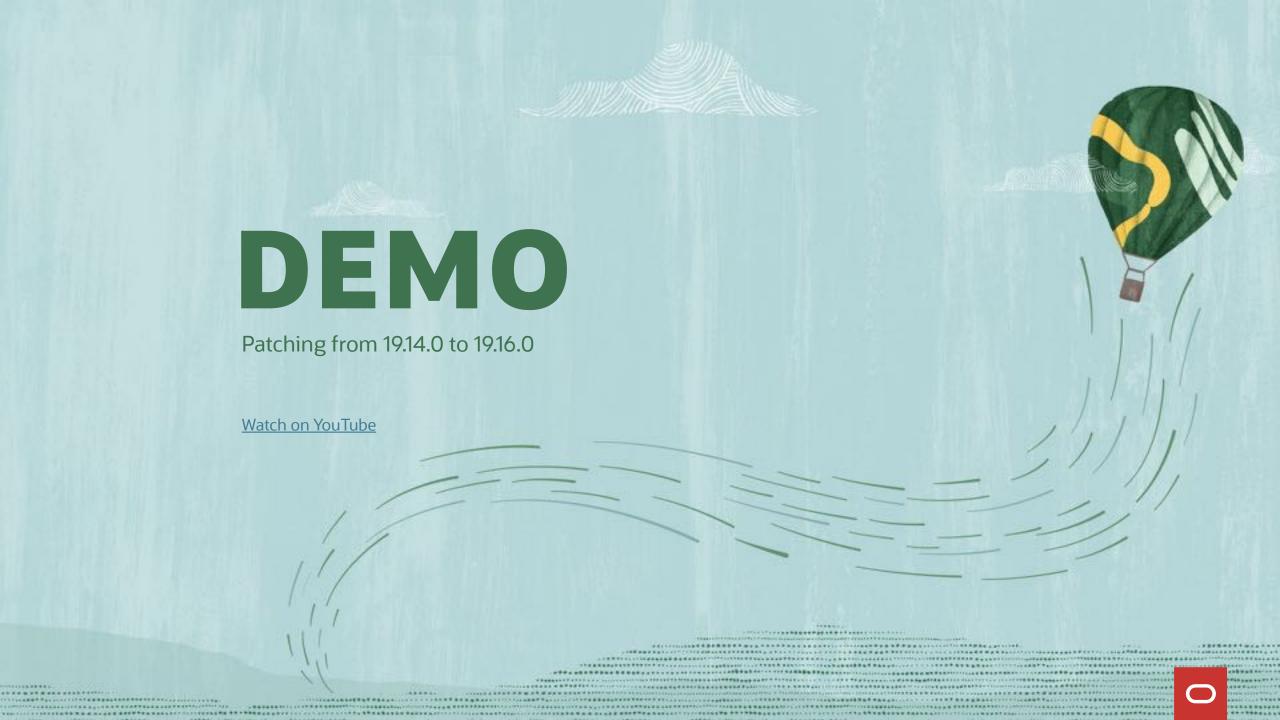

# AutoUpgrade

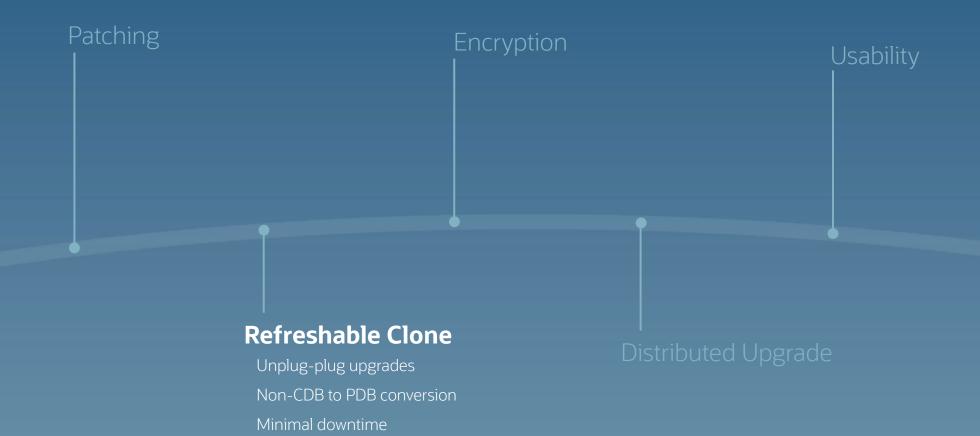

# Non-CDB to PDB conversion is irreversible

What are your fallback options?

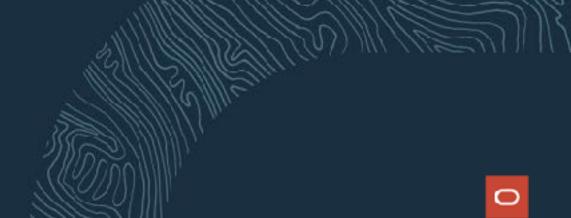

# PDB Conversion

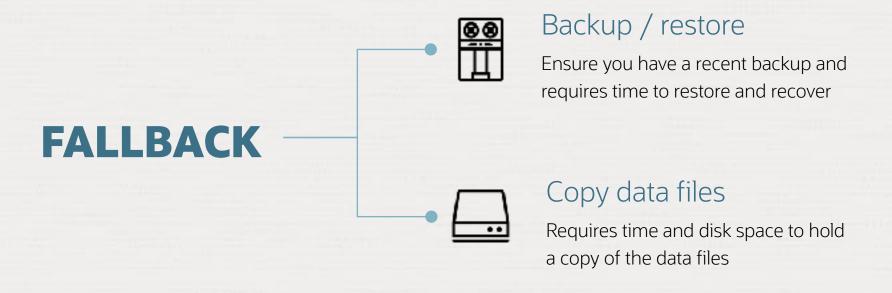

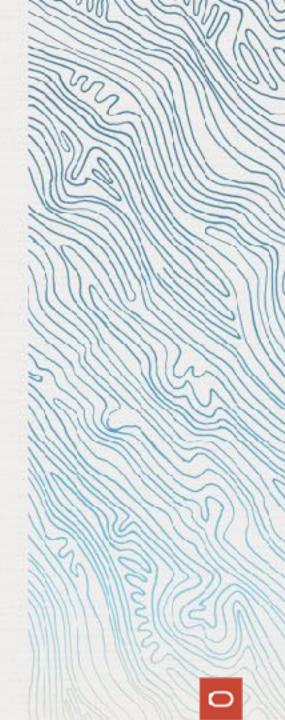

# PDB Conversion

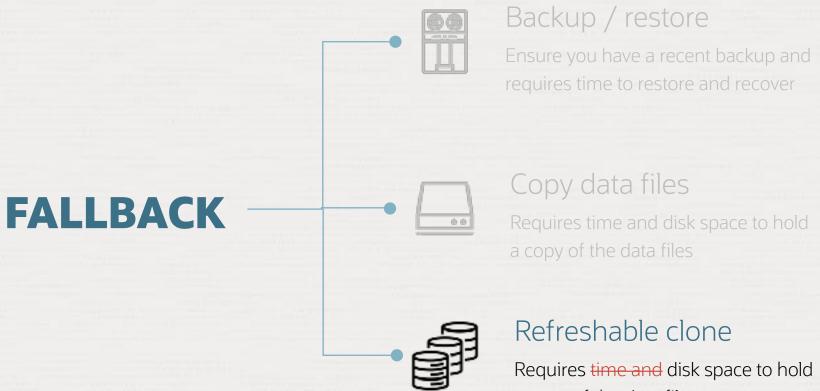

a copy of the data files

Requires Oracle Database 12.2 or newer

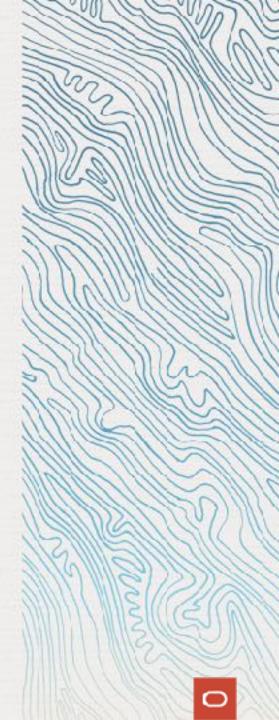

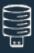

#### **CREATE**

Create PDB from non-CDB over a database link

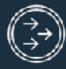

#### **REFRESH**

Apply redo from non-CDB to keep PDB up-to-date

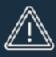

#### **OUTAGE**

Disconnect users and refresh PDB for the last time

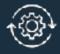

#### **CONVERT**

To become a proper PDB, it must be converted

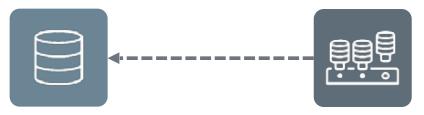

```
CREATE USER dblinkuser
IDENTIFIED BY ...;

GRANT CREATE SESSION,
CREATE PLUGGABLE DATABASE,
SELECT_CATALOG_ROLE TO dblinkuser;

GRANT READ ON sys.enc$ TO dblinkuser;
```

```
CREATE DATABASE LINK CLONEPDB
CONNECT TO dblinkuser
IDENTIFIED BY ...
USING 'noncdb-alias';
```

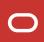

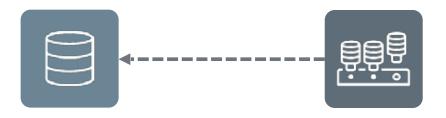

```
upg1.source_home=/u01/app/oracle/product/12.2.0.1
upg1.target_home=/u01/app/oracle/product/19
upg1.sid=NONCDB1
upg1.target_cdb=CDB1
upg1.source_dblink.NONCDB1=CLONEPDB
upg1.target_pdb_name.NONCDB1=PDB1
```

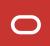

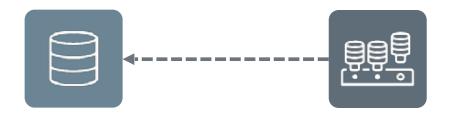

```
upg1.source_home=/u01/app/oracle/product/12.2.0.1
upg1.target_home=/u01/app/oracle/product/19
upg1.sid=NONCDB1
upg1.target_cdb=CDB1
upg1.source_dblink.NONCDB1=CLONEPDB 300
upg1.target_pdb_name.NONCDB1=PDB1
```

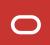

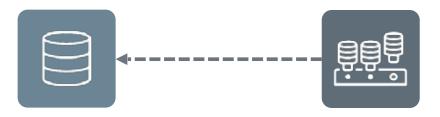

```
upg1.source_home=/u01/app/oracle/product/12.2.0.1
upg1.target_home=/u01/app/oracle/product/19
upg1.sid=NONCDB1
upg1.target_cdb=CDB1
upg1.source_dblink.NONCDB1=CLONEPDB 300
upg1.target_pdb_name.NONCDB1=PDB1
upg1.start_time=22/10/2022 02:00:00
--Specify relative start time
--upg1.start_time=+1h30m
```

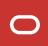

PDB is created

Data files are copied Redo is applied Final refresh

Disconnect and convert

autoupgrade.jar ... -mode deploy

upg1.start\_time=22/10/2022 02:00:00

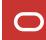

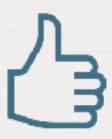

The source non-CDB stays intact to allow fallback

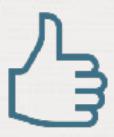

Works for unplug-plug upgrades as well

## we have been a reliable partner for almost 150 years

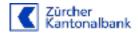

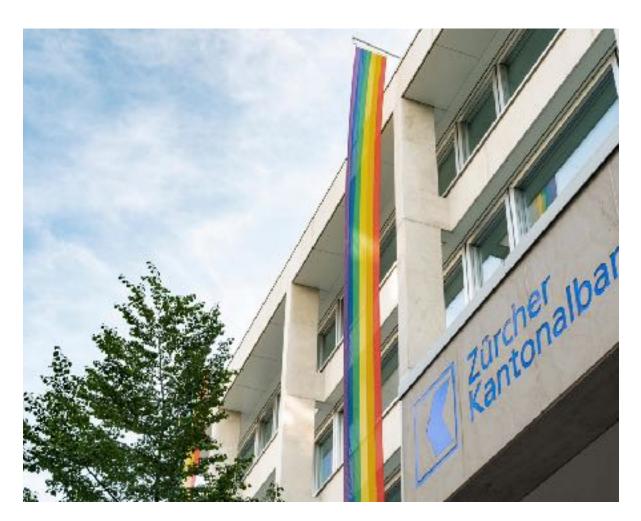

- the bank for the **people of Zurich** since 1870
- with over 5'100 employees one of the biggest employers in the canton of Zurich
- a globally networked full-service bank with strong regional and local roots

#### IT made in Chreis 5

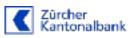

650

+applications like eBanking, Mobile Banking and ZKB Twint (mobile payment)

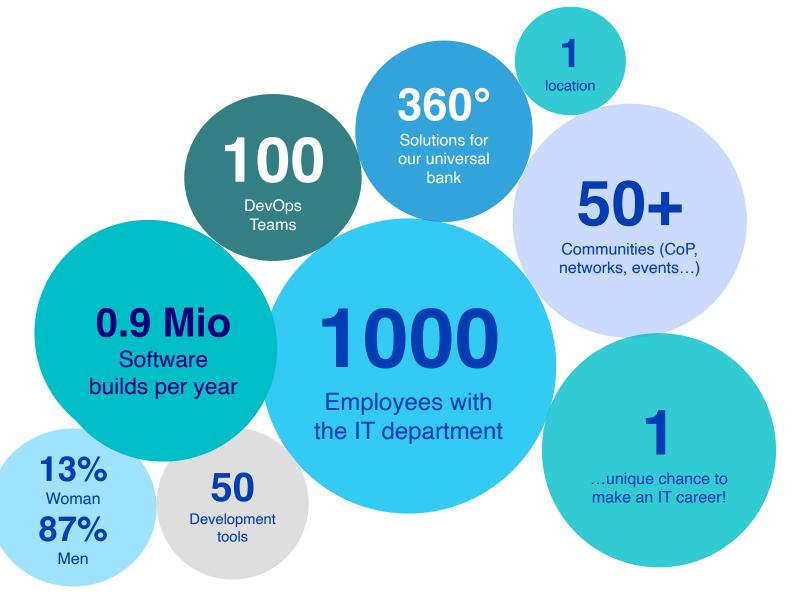

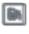

#### about me

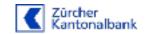

- 45 years old, married, 8 year old daughter
- working with Oracle since 1997
- DBA at Zürcher Kantonalbank since 2011
- now DBA & Solution architect for Oracle topics
- Organizer of Oracle Beer ZH Meetup Events

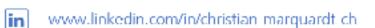

@krischanCH

https://oracle-beer.blog

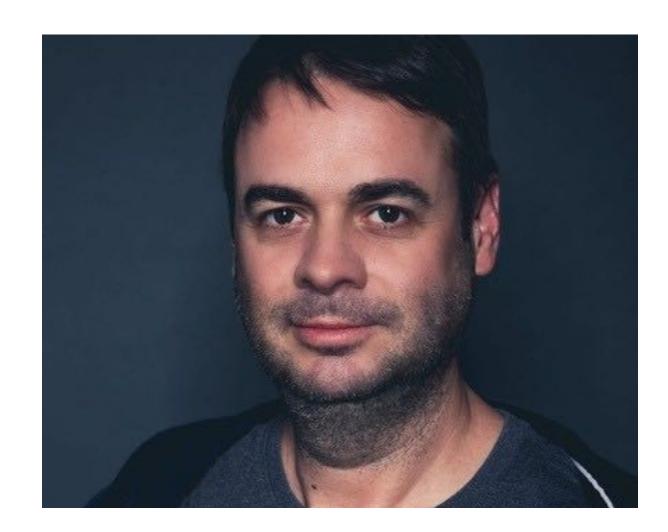

#### current situation

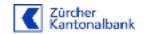

- Oracle databases on old OS and on Oracle Exadata
- till end of 2023:migrating all databases from old OS to Exadata compute nodes
- starting 2024: consolidating all databases to Multitenant and Oracle's next generation long-term release

planned solution: AutoUpgrade utility

## test setup

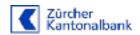

#### 3 test databases

- Exadata X6-2 compute node
- 7 Storage-Cells (2x X6-2L / 3x X7-2L / 2x X8-2L)
- Oracle rdbms 19.15
- no additional options

| Source       | Size / GB |
|--------------|-----------|
| TEST40 (108) | 165       |
| TEST42 (107) | 555       |
| TEST41 (106) | 18'496    |

## preparation

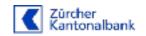

#### create the DB-Link-User

create user dblinkuser identified by Oracle\_4UOracle\_4U;

#### grant permissions

grant CONNECT, RESOURCE, CREATE PLUGGABLE DATABASE, select\_catalog\_role to dblinkuser; grant all on sys.enc\$ to dblinkuser;

#### create DB link on destination DB

create database link test42.domain connect to dblinkuser identified by oracle\_4uoracle\_4u using 'test42.domain';

## migration - the config file

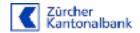

```
cat migrateTESTDBs.cfg
test40.log dir=/home/oracle/logs TEST40
global.autoupg log dir=/home/oracle/AULOG
test40.source home=/app/cracle/product/19.15.0.0.220419
test40.target home=/app/oracle/product/19.15.0.0.220419
test40.sid=TEST40
test40.target cdb=CDBTST02
test40.source oblink.TEST40=TEST40.domain 3600
test40.target pdb name.TEST40=TEST40X
test40.target pdb copy option.TE5T40=file name convert=NONE
test42.log dir=/home/oracle/logs TEST42
test42.source home=/app/cracle/product/19.15.0.0.220419
test42.target home=/app/oracle/product/19.15.0.0.220419
test42.sid=TEST42
test42.target cdb=CDBISIG2
test42.source dblink.TEST42-TEST42.domain 3600
test42.target pdb name.TEST42=TEST42X
test42.target pdb copy option.TEST42=file name convert=NONE
test41.log dir=/home/oracle/logs TEST41
test41.source home=/app/cracle/product/19.15.0.0.220419
test41.target home=/app/oracle/product/19.15.0.0.220419
test41.sid=TEST41
test41.target_cdb=CDBTST02
test41.source cblink.TEST41=TEST41.domain 3600
test41.target pdb name.IEST41=TEST41X
test41.target pdb topy option.TEST41-file name convert-NONE
```

# migration - autoupgrade start

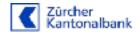

> java -jar /app/oracle/product/19.15.0.0.220419/rdbms/admin/autoupgrade.jar -config ().cfg -mode deploy AutoUpgrade 22.5.220913 launched with default internal options Processing config file ...

# migration – in progress

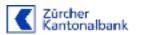

| ₽                                                                                                    |             |                        |                            |  |
|----------------------------------------------------------------------------------------------------|-------------|------------------------|----------------------------|--|
| [Job] DR_NAME STAGE[OPERATION] STATUS[                                                                           | RTART_TIME  | CPDATED                | MESSAGE                    |  |
| 106                                                                                                    | 09:50:60]   | 17881e ago Greati      | ng pluggable database <br> |  |
| otal pobe 3                                                                                                    |             |                        |                            |  |
| he command is; is running every CC seconds.                                                                      | PRESS ENTER | TO EXII                |                            |  |
| Job#[DB_NAME] STACE[OPERATION] STRIUS[S                                                                          | START_TIME  | EPDATED                | MESSACE                    |  |
| 106    CLONEPOR EXECUTING  RUNXING <br>107    COMPLETED  STOPPED FINISHED <br>108    COMPLETED  STOPPED FINISHED | 09:50:10]   | 17441 s. ago   Cressei | ng pluggable database      |  |
| Total Jobs 3                                                                                                    |             |                        |                            |  |
| he command laj is running every (U seconds                                                                       |             |                        |                            |  |
| Job# DU NAME  STAGE OPERATION  STATES                                                                            |             |                        | MESSAGE                    |  |
| 106    CLOMEPOB EXECUTING  RUNYING <br>107    COMPLETED  STOPPED FINISHED <br>108    COMPLETED  STOPPED FINISHED | 09:50:40    | 17501s ago Creati      | ng pluggable database      |  |
| Total joka 9                                                                                                    |             |                        |                            |  |
| The command laj is running every 60 seconds.                                                                     | PRESS ENTER | TO FXIT                |                            |  |

| Source       | Runtime/Min |
|--------------|-------------|
| TEST40 (108) | 26          |
| TEST42 (107) | ongoing     |
| TEST41 (106) | ongoing     |

# migration – "finished"

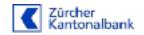

| J. J.                   |                                                                                                    |
|-------------------------|----------------------------------------------------------------------------------------------------|
|                         | is running every 60 seconds. PRISS ENTER TO EXIT                                                                                          |
| Job# DB NAME            | STAGE[OPERATION] STATUS] START TIME[OPERATED] MESSAGE[                                                                                    |
| 106 <br>  107 <br>  108 | CLONESDE STOPPED ERROR COS-US US:50   UPS-\$UIC    CHYLETED STOPPED FINISHED COU-US US:50        ZMPLETED STOPPED FINISHED COU-US US:50   |
| Foral jobs 3            |                                                                                                    |
| Job# DB_NAME            | is running every 60 accords. PRESS ENTER TO EXIT  STAGE OPERATION  STATUS  START_TIME UPDATED  MESSAGE                                    |
| 106 <br>  107 <br>  109 | CLONEFDD  SIOPFED  ERROR CTC-03 08:50    UPG-4010  TOMPLETED  SIOPFED FINISHED CTC-03 08:50      TOMPLETED  SIOPFED FINISHED CTC-03 08:50 |
| Total Jobe 3            |                                                                                                    |
| The command 1sj         | is running every 60 seconds. PRESS ENTER TO EXIT                                                                                          |
| upg><br>upg> cwic       | T                                                                                                    |
|                         | in progress. if you exit it will stop                                                                                                    |
|                         | ou wish to leave? [y W] y Final Summary                                                                                                   |
|                         | oases [3]                                                                                                    |
| Jobs finished           | [2]                                                                                                    |
| Jobs failed             | [1]                                                                                                    |

| Source       | Runtime/Min |
|--------------|-------------|
| TEST40 (108) | 26          |
| TEST42 (107) | 226 (~3.5h) |
| TEST41 (106) | 1770 (29h)  |

### errors during migration

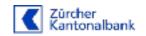

1st error: archivelogs on source DB missing during refresh of the 18TB DB

solution: restore archivelogs needed from backup

2nd error: user profile with idle\_time defined; an idle session was killed because of idle\_time setting

solution: different profile for sourcedb\_user configured and migration restartet

**3rd error:** ORA-600 [4293]

still under investigation

**Tip:** think about these kind of errors before starting a long-running migration

#### **summary**

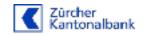

comfortable to
use
(does
everything
automatically)

without extra license costs very stable

easy syntax perfect for premigration tests

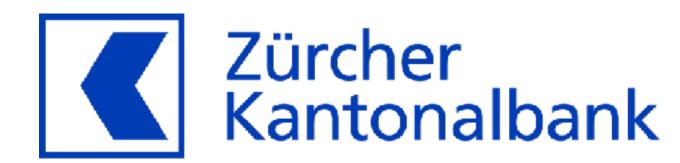

# AutoUpgrade

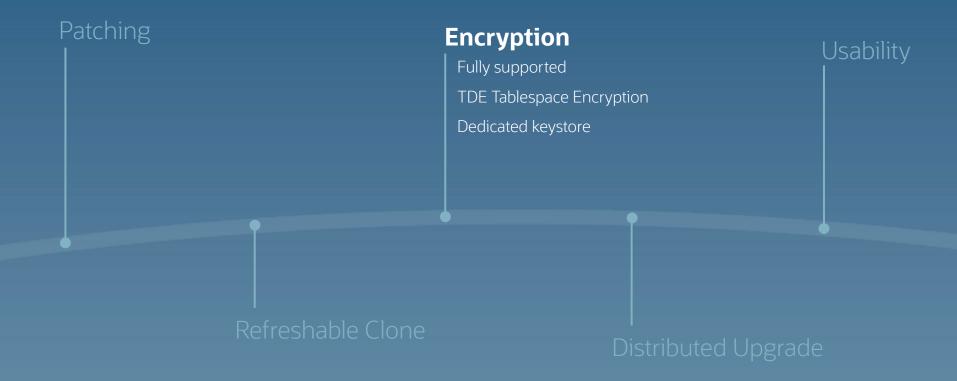

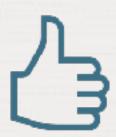

Upgrading and converting encrypted databases are fully supported

### Encryption

Certain database operations require passwords or secrets

```
ALTER PLUGGABLE DATABASE ... UNPLUG INTO ... ENCRYPT USING <secret>
CREATE PLUGGABLE DATABASE ... DECRYPT USING <secret>
ADMINISTER KEY MANAGEMENT ... KEYSTORE IDENTIFIED BY <password>
```

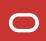

# Encryption

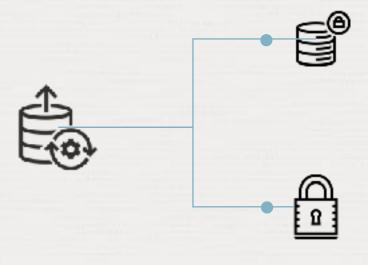

#### Secure External Password Store

Operator stores database keystore password in a Secure External Password Store

#### AutoUpgrade Keystore

Operator loads database keystore password into AutoUpgrade keystore ahead of upgrade

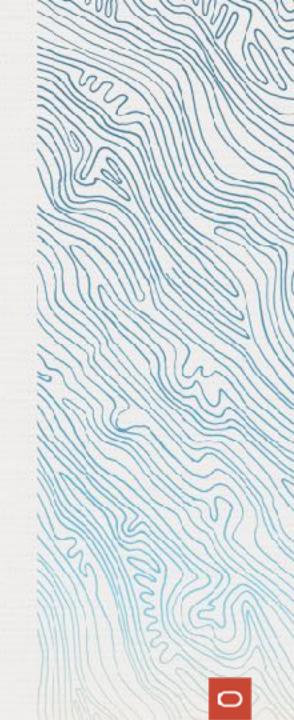

## Encryption | Configuration

To configure an AutoUpgrade keystore

```
$ cat DB12.cfg

global.keystore=/etc/oracle/keystores/autoupgrade/DB12
global.autoupg_log_dir=/u01/app/oracle/cfgtoollogs/autoupgrade
upg1.source_home=/u01/app/oracle/product/12.2.0.1
upg1.target_home=/u01/app/oracle/product/19
upg1.sid=DB12
```

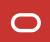

### Encryption | Analysis

Analyze the database for upgrade readiness

```
$ java -jar autoupgrade.jar -config PDB1.cfg -mode analyze
```

Summary report will show which keystore passwords are needed:

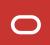

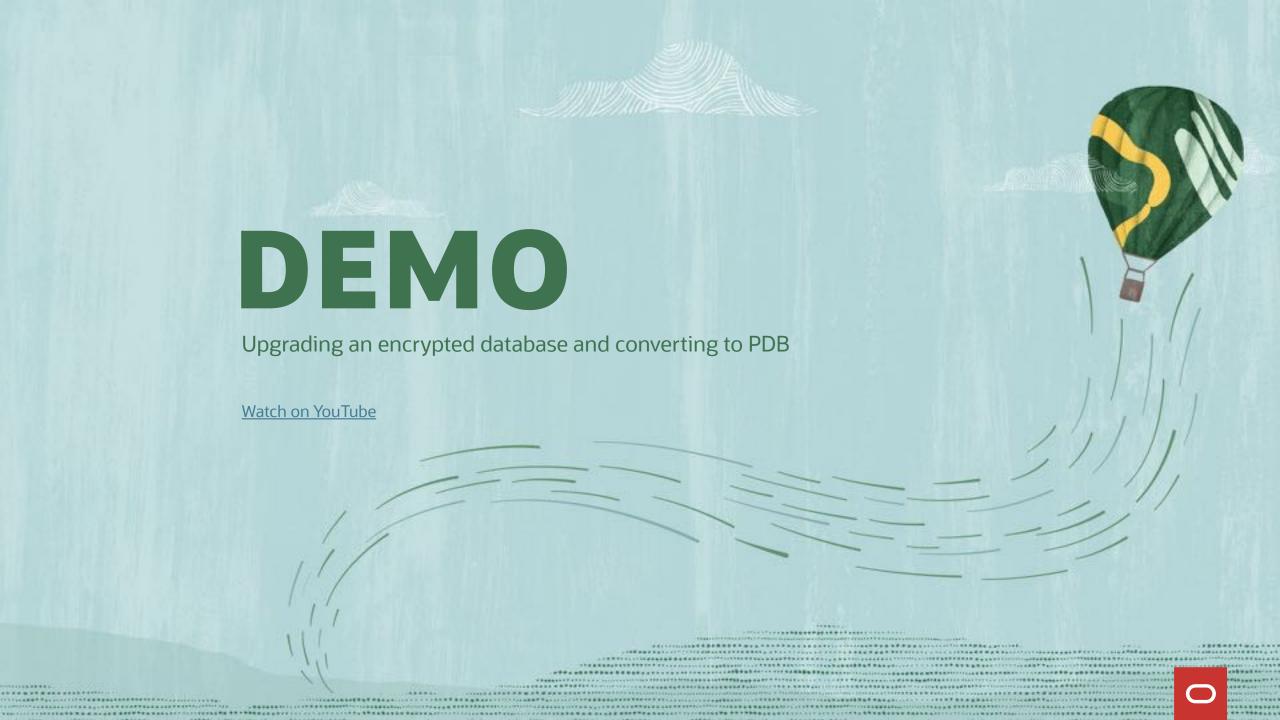

# AutoUpgrade

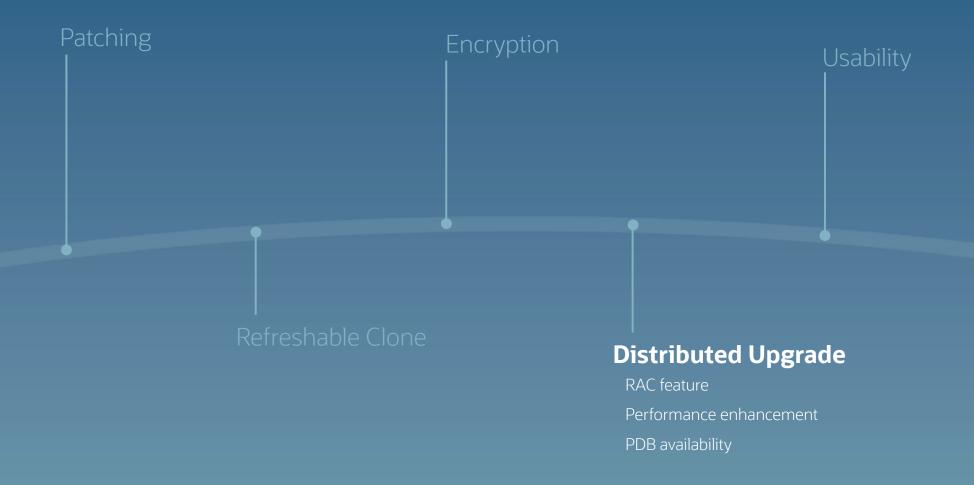

# Distributed upgrade uses all nodes resulting in faster upgrades of CDBs

Applies to RAC and multitenant architecture only

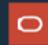

# Distributed Upgrade

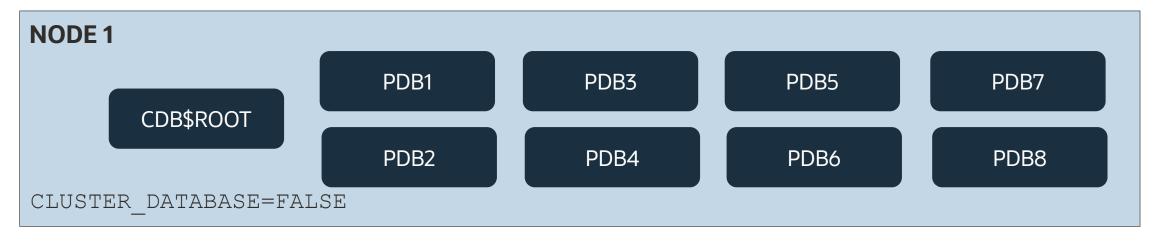

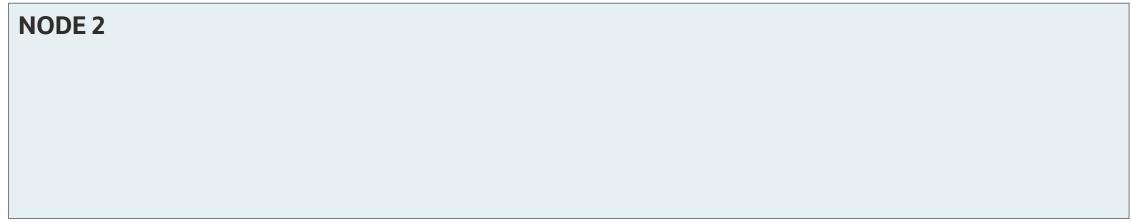

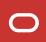

# Distributed Upgrade

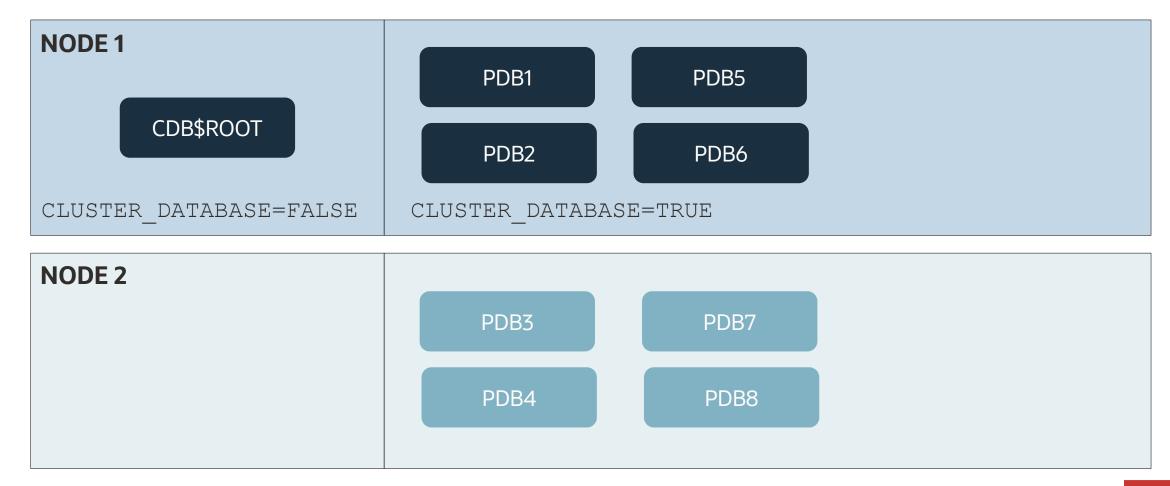

### RAC | Distributed Upgrade

To enable distributed upgrade:

```
$ cat RACDB.cfg
global.autoupg_log_dir=/u01/app/oracle/cfgtoollogs/autoupgrade
upg1.log_dir=/u01/app/oracle/cfgtoollogs/autoupgrade/RACDB
upg1.source_home=/u01/app/oracle/product/12.2.0.1
upg1.target_home=/u01/app/oracle/product/19
upg1.sid=RACDB
upg1.tune_setting=distributed_upgrade=true

$ java -jar autoupgrade.jar -config RACDB.cfg -mode deploy
```

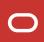

### RAC

41%

In benchmark, time saved by using distributed upgrade

- 2 node RAC database
- 4 CPUs each
- CDB with 8 PDBs

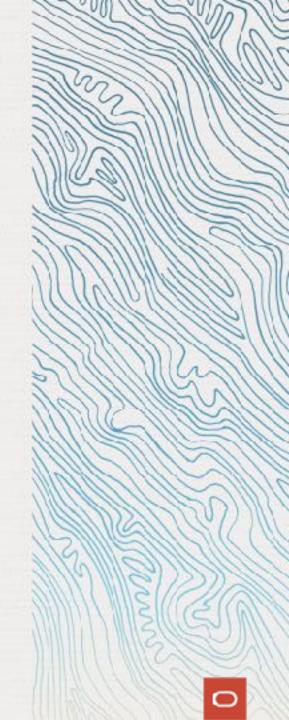

By default, AutoUpgrade uses two nodes

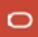

### RAC | Distributed Upgrade

To enable more nodes:

```
$ cat RACDB.cfq
global.autoupg log dir=/u01/app/oracle/cfgtoollogs/autoupgrade
upg1.log dir=/u01/app/oracle/cfgtoollogs/autoupgrade/RACDB
upg1.source home=/u01/app/oracle/product/12.2.0.1
upg1.target home=/u01/app/oracle/product/19
upq1.sid=RACDB
upg1.tune setting=distributed upgrade=true, active nodes limit=n
$ java -jar autoupgrade.jar -config RACDB.cfg -mode deploy
```

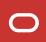

# Some PDBs are more important

Control the order of upgrade

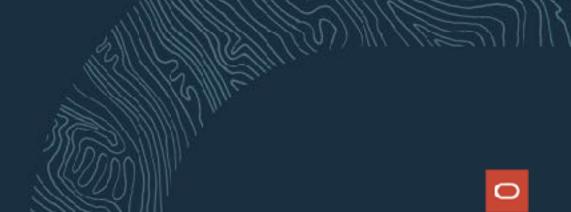

#### **DEFAULT**

make\_pdbs\_available=false

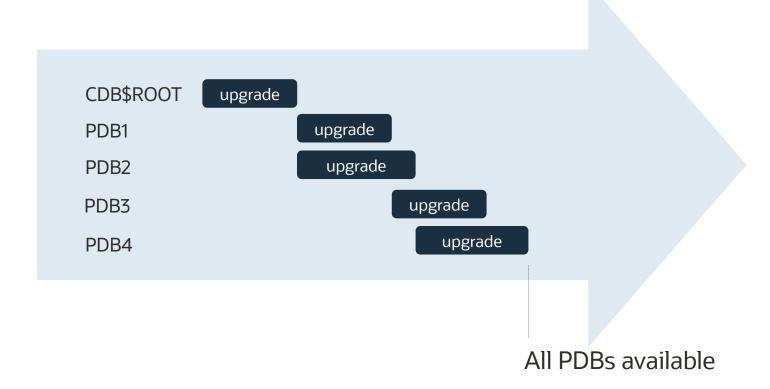

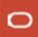

# IMMEDIATELY AVAILABLE

make\_pdbs\_available=true

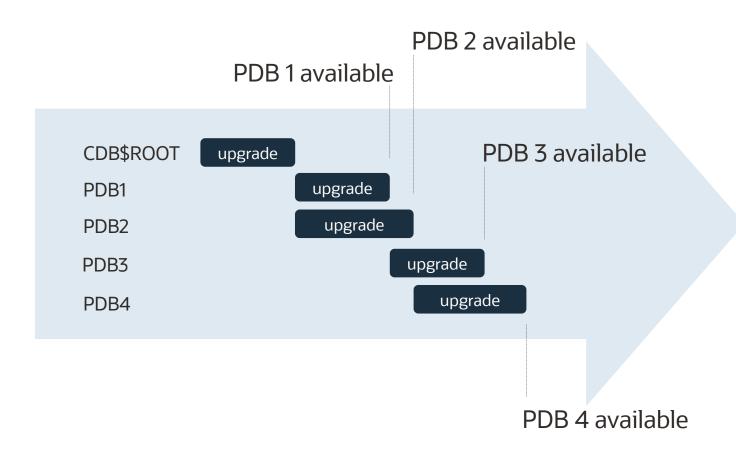

```
alter pluggable database SALESPROD priority 1;
alter pluggable database SALESDEV priority 2;
alter pluggable database SALESUAT priority 2;
alter pluggable database SALESTEST priority 3;
```

# IMMEDIATELY AVAILABLE

make\_pdbs\_available=true

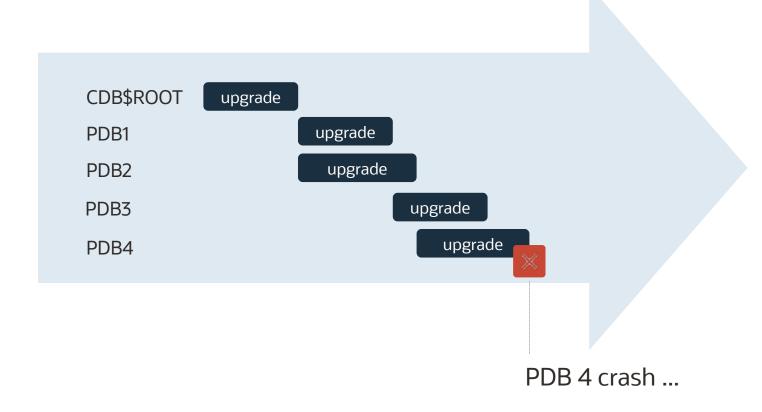

Flashback entire CDB?

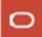

# AutoUpgrade

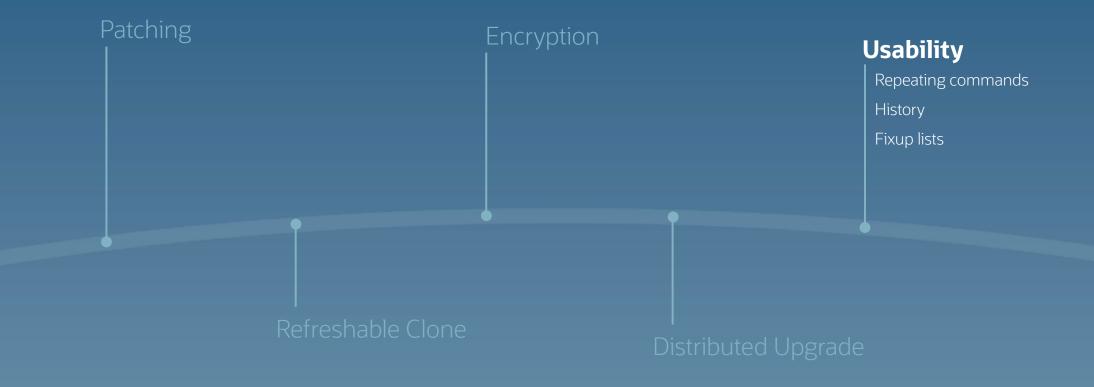

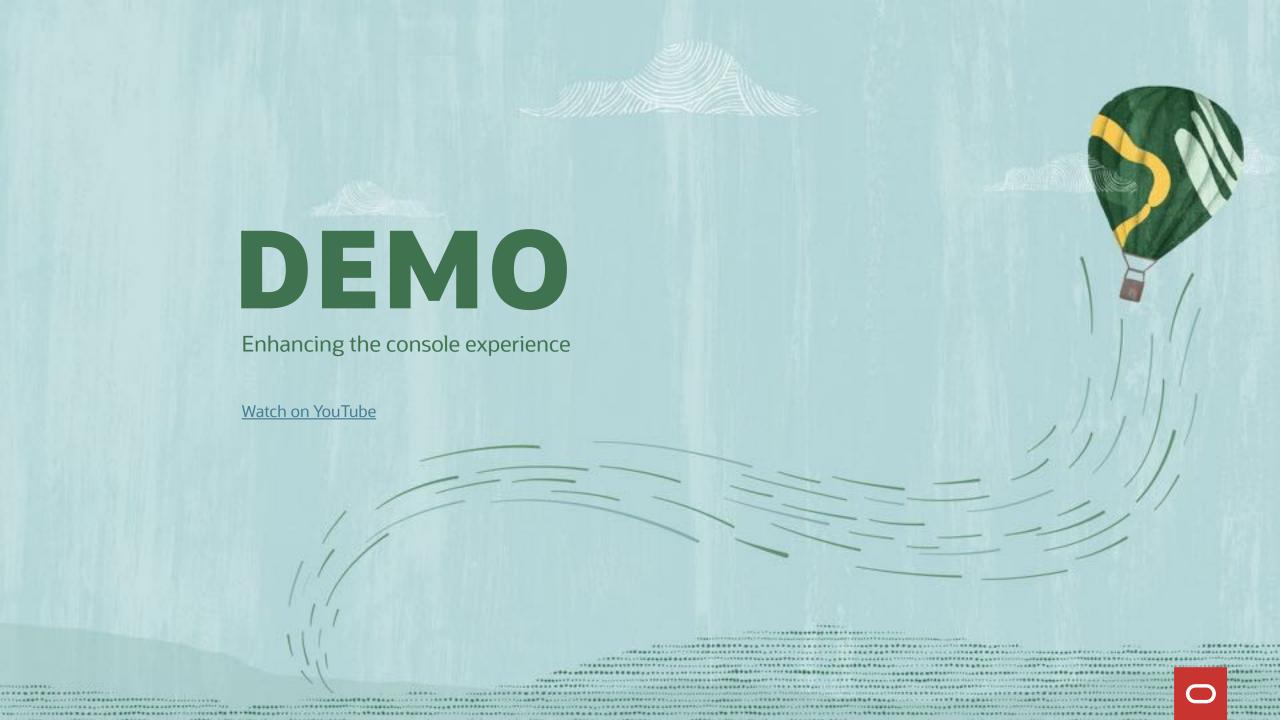

### New Console Commands

```
-- Repeat 1sj command every 10 seconds
lsj -a 10
-- Repeat status command every 10
seconds
status —jobid n —a 10
-- Repeat last command
--Show history of commands
-- Repeat command number n from history
/n
```

```
--Show fixups for a job

fxlist -job n

--Disable a fixup
--Example: fxlist -job 100 -c DB12

alter OLD_TIME_ZONES_EXIST run no

fxlist -job n -c <container> alter
<fixup> run no
```

## SAVE THE DATE

ASCEND CONFERENCE 2023

June 11-14, 2023 Caribe Royale Resort

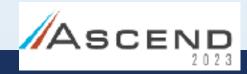

Orlando, Florida

https://ascendusersconference.com

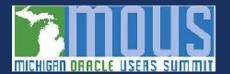

MOUS 2023

October 25, 2023 Schoolcraft College - VisTaTech Center, 18600 Haggerty Rd, Livonia, MI

https://www.mous.us

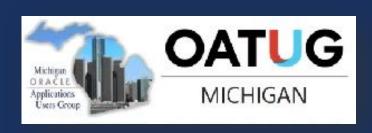

### THANK YOU

www.mous.us

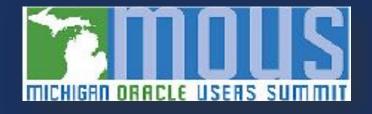

# SURVEYS

Session Surveys

Please complete the session survey for this session.

The survey will be provided to each attendee.

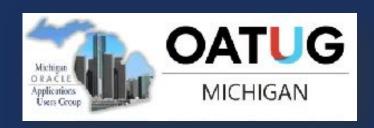

### THANK YOU

WWW.MOUS.US

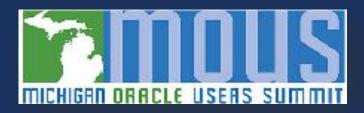